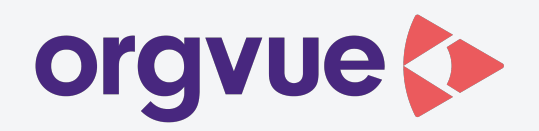

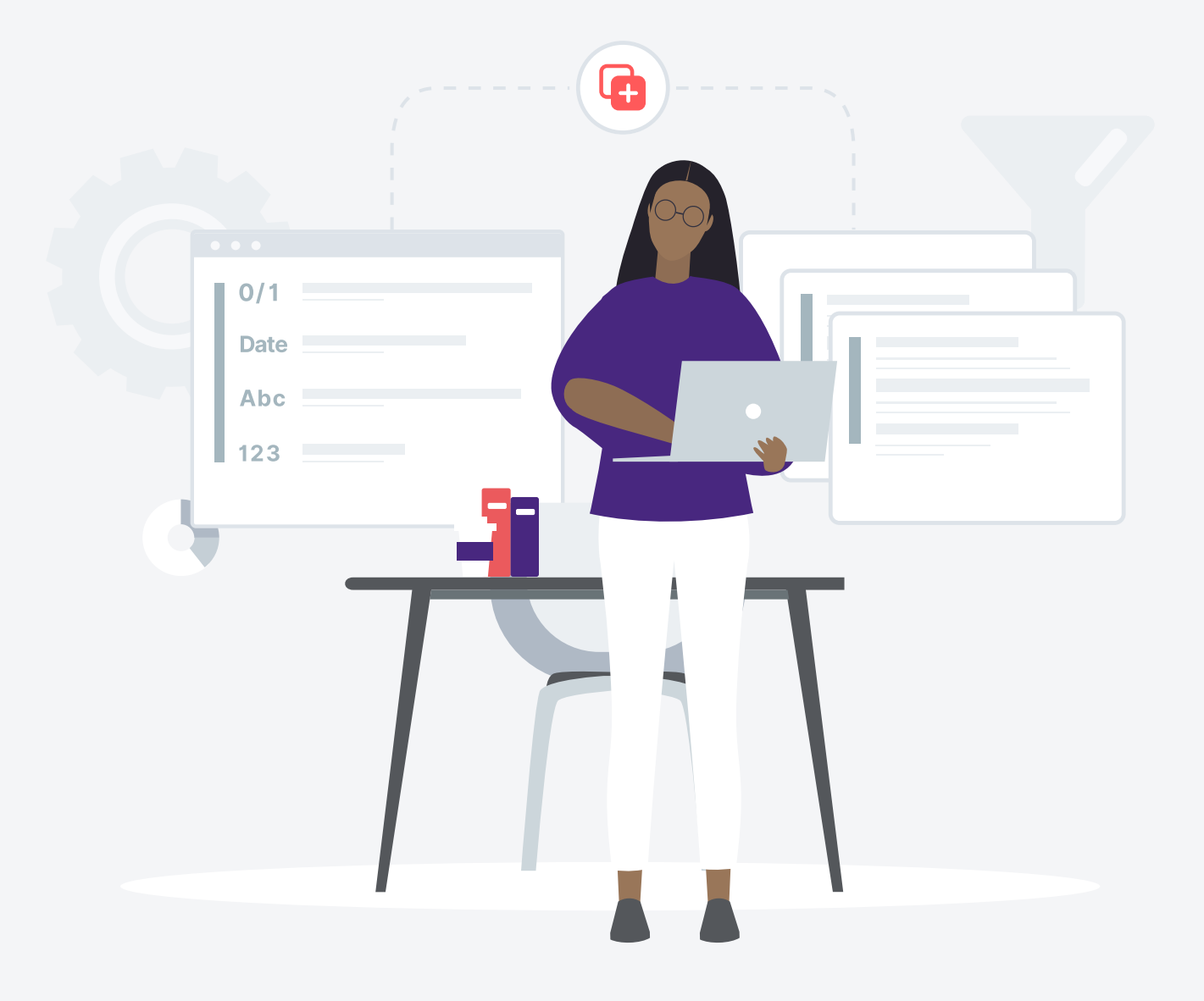

# release notes

**settings version 1.14**

# orgvue settings 1.14 release notes

February 16, 2021

### Introduction

Settings now provides a new experience for Paste Merging data and creating a copy of a Dataset in orgvue.

#### Key features

- 1. Paste Merge [Enhancements:](#page-1-0) Paste Merging data in Settings will provide feedback on which Properties and Nodes have been updated, created or deleted.
- 2. Save-As Performance [Improvement:](#page-2-0) You can Save-As Copy a Dataset in Settings with over 200,000 Nodes.
- 3. Property [Re-Ordering:](#page-2-1) You can set the order of your Properties in Settings. Your data will export in the Property order provided from both Settings and Workspace (3.14).

#### <span id="page-1-0"></span>1.Paste Merge Enhancements

Settings now allows you to understand the impact of your data merge on your Dataset and its Nodes before confirming, this includes:

- Updates to Properties that exist in both the uploaded file and the orgvue Dataset
- Creation of new Properties and data that exist in the uploaded file but do not exist in the orgvue Dataset
- Deletion of Properties and data (Paste Replace only), where a Property doesn't exist in the uploaded file but does exist in the Dataset

In addition, you will also be able to change the Property display name and type that will be applied during the data load.

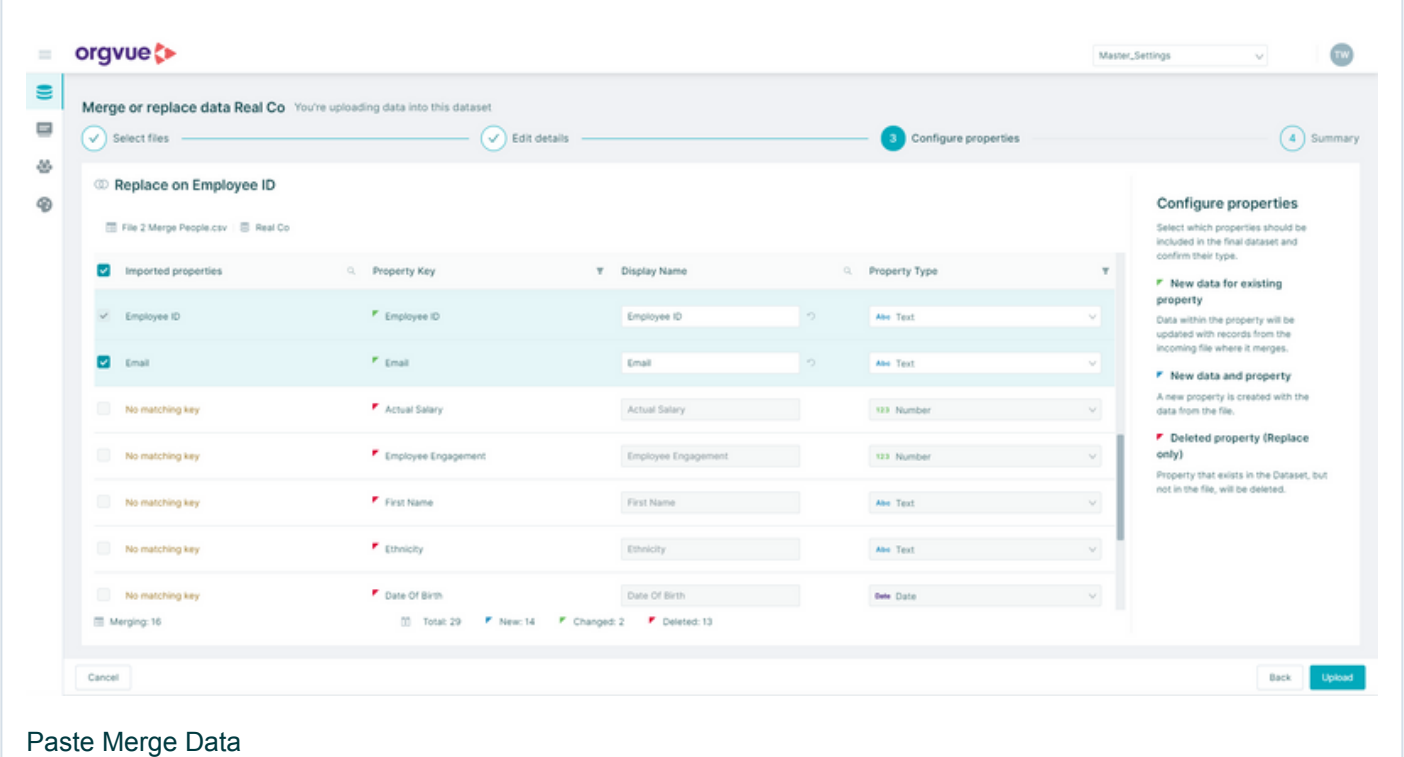

#### <span id="page-2-0"></span>2. Save-As Dataset Performance Improvement

You can now Save-As Datasets over 200,00 Nodes in Settings. The speed at which the copy is created has also been improved making it quicker and easier for you to create new copies of a Dataset.

## <span id="page-2-1"></span>3. Property Re-ordering

Property Re-ordering will allow you to set the order Properties will be downloaded. This will apply immediately to downloading data in Settings and this will be extended to Workspace 3.14 when that is released.

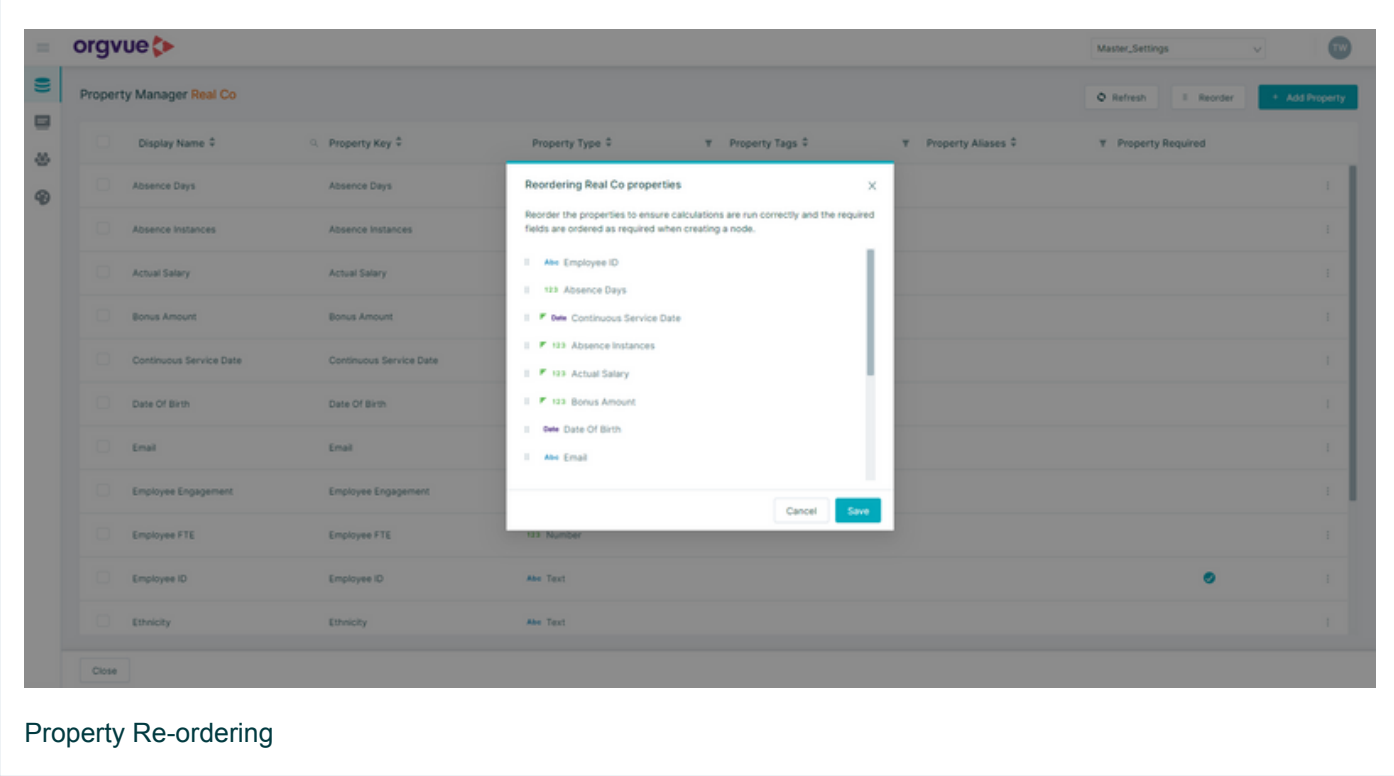